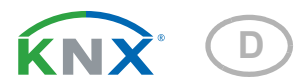

# Suntracer KNX-GPS light Wetterstation

Artikelnummern 3090 (230V AC), 3094 (20...30 V DC)

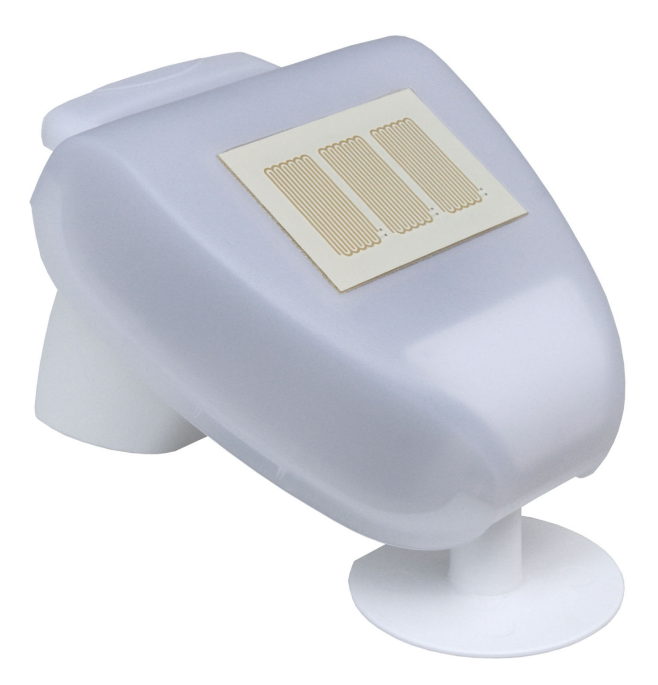

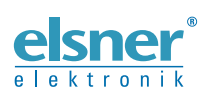

Installation und Einstellung

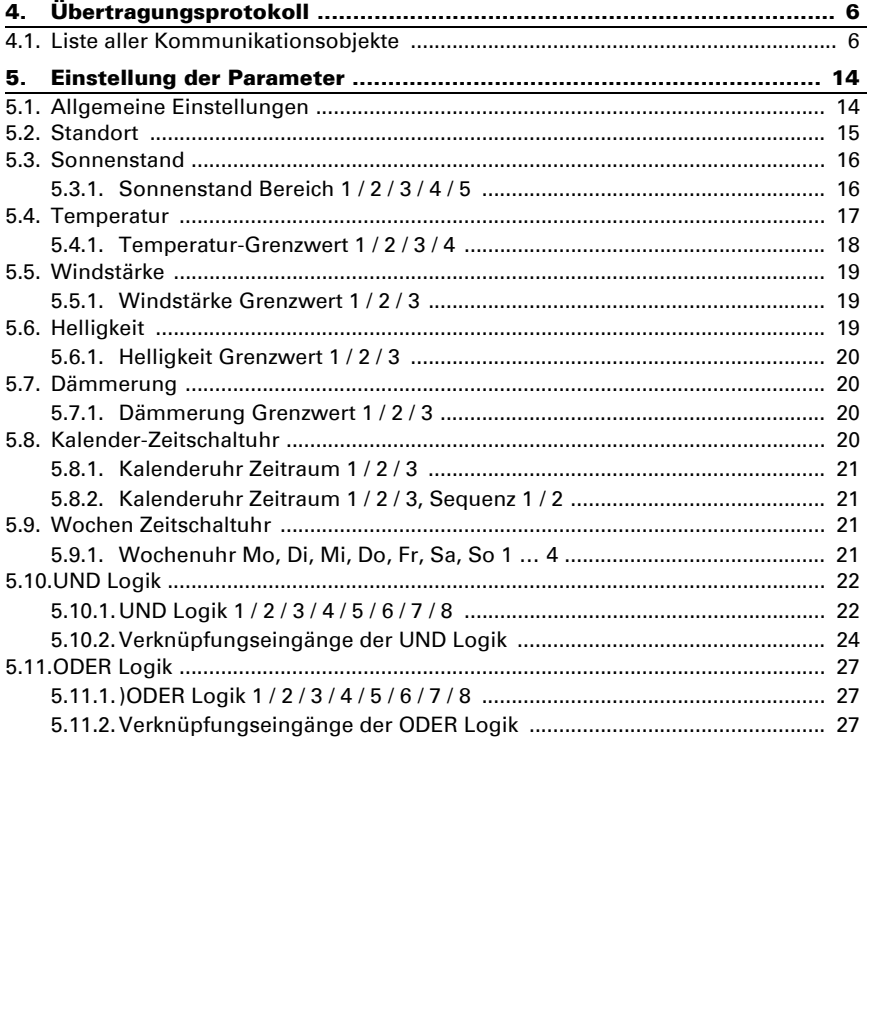

 $1.$ 

 $\overline{\mathbf{z}}$ 

 $\mathbf{R}$ 

 Dieses Handbuch unterliegt Änderungen und wird an neuere Software-Versionen angepasst. Den Änderungsstand (Software-Version und Datum) finden Sie in der Fußzeile des Inhaltsverzeichnis.

Wenn Sie ein Gerät mit einer neueren Software-Version haben, schauen Sie bitte auf www.elsner-elektronik.de im Menübereich "Service", ob eine aktuellere Handbuch-Version verfügbar ist.

## Zeichenerklärungen für dieses Handbuch

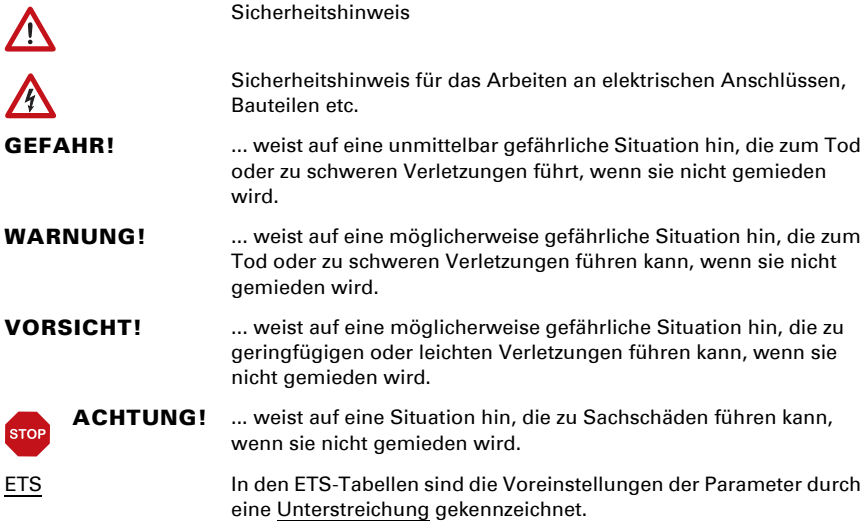

## <span id="page-4-0"></span>1. Installation und Inbetriebnahme

Installation, Prüfung, Inbetriebnahme und Fehlerbehebung dürfen nur von einer autorisierten Elektrofachkraft durchgeführt werden.

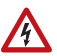

 $| \nmid$ 

### GEFAHR!

Lebensgefahr durch elektrische Spannung (Netzspannung)! Im Innern des Geräts befinden sich ungeschützte spannungsführende Teile.

• Untersuchen Sie das Gerät vor der Installation auf Beschädigungen. Nehmen Sie nur unbeschädigte Geräte in Betrieb.

• Halten Sie die vor Ort geltenden Richtlinien, Vorschriften und Bestimmungen für die elektrische Installation ein.

• Nehmen Sie das Gerät bzw. die Anlage unverzüglich außer Betrieb und sichern Sie sie gegen unbeabsichtigtes Einschalten, wenn ein gefahrloser Betrieb nicht mehr gewährleistet ist.

Verwenden Sie das Gerät ausschließlich für die Gebäudeautomation und beachten Sie die Gebrauchsanleitung. Unsachgemäße Verwendung, Änderungen am Gerät oder das Nichtbeachten der Bedienungsanleitung führen zum Erlöschen der Gewährleistungs- oder Garantieansprüche.

Betreiben Sie das Gerät nur als ortsfeste Installation, das heißt nur in montiertem Zustand und nach Abschluss aller Installations- und Inbetriebnahmearbeiten und nur im dafür vorgesehenen Umfeld.

Für Änderungen der Normen und Standards nach Erscheinen der Bedienungsanleitung ist Elsner Elektronik nicht haftbar.

Informationen zur Installation, Wartung, Entsorgung, zum Lieferumfang und den technischen Daten finden Sie in der Installationsanleitung.

## <span id="page-4-1"></span>2. Beschreibung

Die Wetterstation Suntracer KNX-GPS light misst Temperatur, Windgeschwindigkeit und Helligkeit. Sie erkennt Niederschlag und empfängt das GPS-Signal für Zeit und Standort. Zusätzlich wird die genaue Position der Sonne (Azimut und Elevation) aus Standortkoordinaten und Zeitpunkt errechnet.

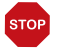

#### ACHTUNG

Die Sonnenstandsberechnung ist für den Bereich UTC -1…+3 optimiert. Das Gerät sollte darum nur in Europa eingesetzt werden. Für andere Zeitzonen verwenden Sie bitte die Wetterstation Suntracer KNX-GPS.

Alle Werte können zur Steuerung grenzwertabhängiger Schaltausgänge verwendet werden. Über UND-Logik-Gatter und ODER-Logik-Gatter lassen sich die Zustände verknüpfen. Im kompakten Gehäuse des Suntracer KNX-GPS light sind Sensorik, Auswerteelektronik und die Elektronik der Bus-Ankopplung untergebracht.

#### *Funktionen:*

- Helligkeit und Sonnenstand: Die aktuelle Lichtstärke wird durch einen Sensor gemessen. Zugleich errechnet der Suntracer KNX-GPS light die Position der Sonne (Azimut und Elevation) aus Zeitpunkt und Standort
- Beschattungssteuerung (Sonnenstand Bereich) für bis zu 5 Fassaden
- Windmessung: Die Windstärkemessung erfolgt elektronisch und somit geräuschlos und zuverlässig, auch bei Hagel, Schnee und Minustemperaturen. Auch Luftverwirbelungen und aufsteigende Winde im Bereich der Wetterstation werden erfasst
- Windsensor-Überwachung: Verändert sich der Windmesswert innerhalb von 48 Stunden um weniger als ± 0,5 m/s, kann eine Störung ausgegeben werden. Der Windmesswert wird mit dem maximalen Messwert von 35 m/s ausgegeben und alle Windgrenzwerte unterhalb dieses Werts werden dadurch aktiv
- Niederschlagserkennung: Die Sensorfläche ist beheizt, so dass nur Tropfen und Flocken als Niederschlag erkannt werden, nicht aber Nebel oder Tau. Hört es auf zu regnen oder zu schneien, ist der Sensor schnell wieder trocken und die Niederschlagsmeldung endet
- Temperaturmessung
- Wochen- und Kalenderzeitschaltuhr: Uhrzeit und Datum erhält die Wetterstation vom integrierten GPS-Empfänger. Die Wochenzeitschaltuhr schaltet bis zu 4 unterschiedliche Zeiträume pro Tag. Mit der Kalenderzeitschaltuhr lassen sich zusätzlich 3 Zeiträume festlegen, in denen täglich bis zu 2 Ein-/Aus-Schaltungen erfolgen. Die Schaltausgänge können als Kommunikationsobjekte genutzt werden. Die Schaltzeiten werden per Parameter eingestellt
- **Grenzwerte** für alle gemessenen und errechneten Werte, einstellbar per Parameter oder über Kommunikationsobjekte
- 8 UND- und 8 ODER-Logik-Gatter mit je 4 Eingängen. Als Eingänge für die Logik-Gatter können sämtliche Schalt-Ereignisse sowie 16 Logikeingänge (in Form von Kommunikationsobjekten) genutzt werden. Der Ausgang jedes Gatters kann wahlweise als 1 Bit oder 2 x 8 Bit konfiguriert werden

## <span id="page-5-0"></span>2.1. Lieferumfang

- Wetterstation mit kombinierter Wand-/Masthalterung
- 2x Edelstahl-Montageband für Mastmontage

### <span id="page-5-1"></span>2.1.1. Optional bestellbares Zubehör

Ausleger L, Flex L, Flex S, Fix, Fix P (Nr. 30112 - 30129)

## <span id="page-6-0"></span>3. Inbetriebnahme

Der Windmesswert und somit auch alle Wind-Schaltausgänge können erst 60 Sekunden nach Anlegen der Versorgungsspannung ausgegeben werden.

Die Konfiguration erfolgt mit der KNX-Software ETS. Die Produktdatei steht auf der Homepage von Elsner Elektronik unter www.elsner-elektronik.de im Menübereich "Service" zum Download bereit.

Nach dem Anlegen der Busspannung befindet sich das Gerät ca. 5 Sekunden lang in der Initialisierungsphase. In dieser Zeit kann keine Information über den Bus empfangen oder gesendet werden.

## <span id="page-6-1"></span>3.1. Gerät am Bus adressieren

Das Gerät wird mit der physikalischen Adresse 15.15.255 ausgeliefert. Diese kann über die ETS geändert werden. Auf der Platine im Gehäuseinnern befinden sich dafür ein Taster und eine Kontroll-LED.

# <span id="page-7-0"></span>4. Übertragungsprotokoll

### *Einheiten:*

*Temperaturen in Grad Celsius Helligkeit in Lux Wind in Meter pro Sekunde*

## <span id="page-7-1"></span>4.1. Liste aller Kommunikationsobjekte

### *Abkürzungen EIS-Typen:*

- *1 Schalten 1/0*
- *3 Uhrzeit*
- *4 Datum*
- *5 Gleitkomma-Wert*
- *6 8 Bit Wert*

### *Abkürzungen Flags:*

- *K Kommunikation*
- *L Lesen*
- *S Schreiben*
- *Ü Übertragen*

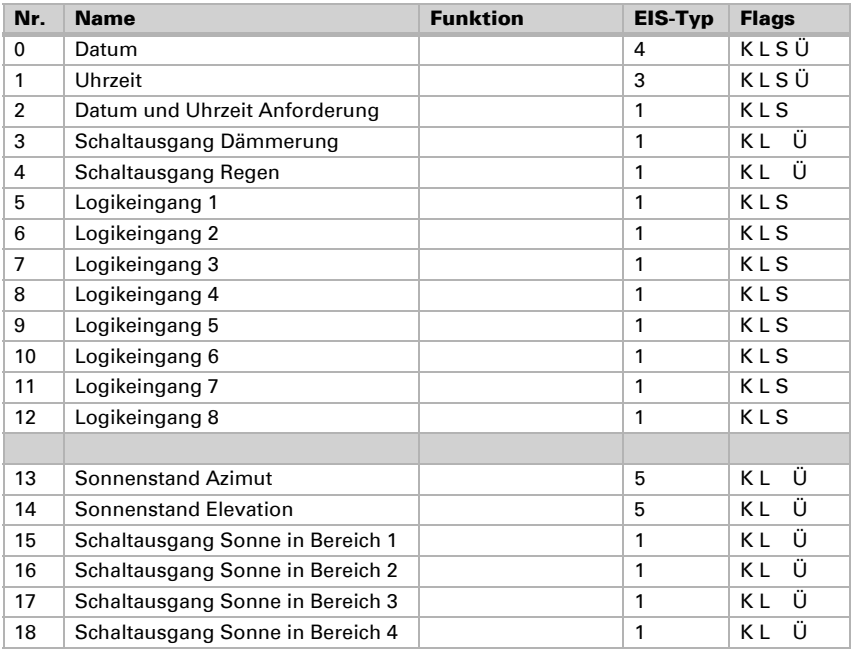

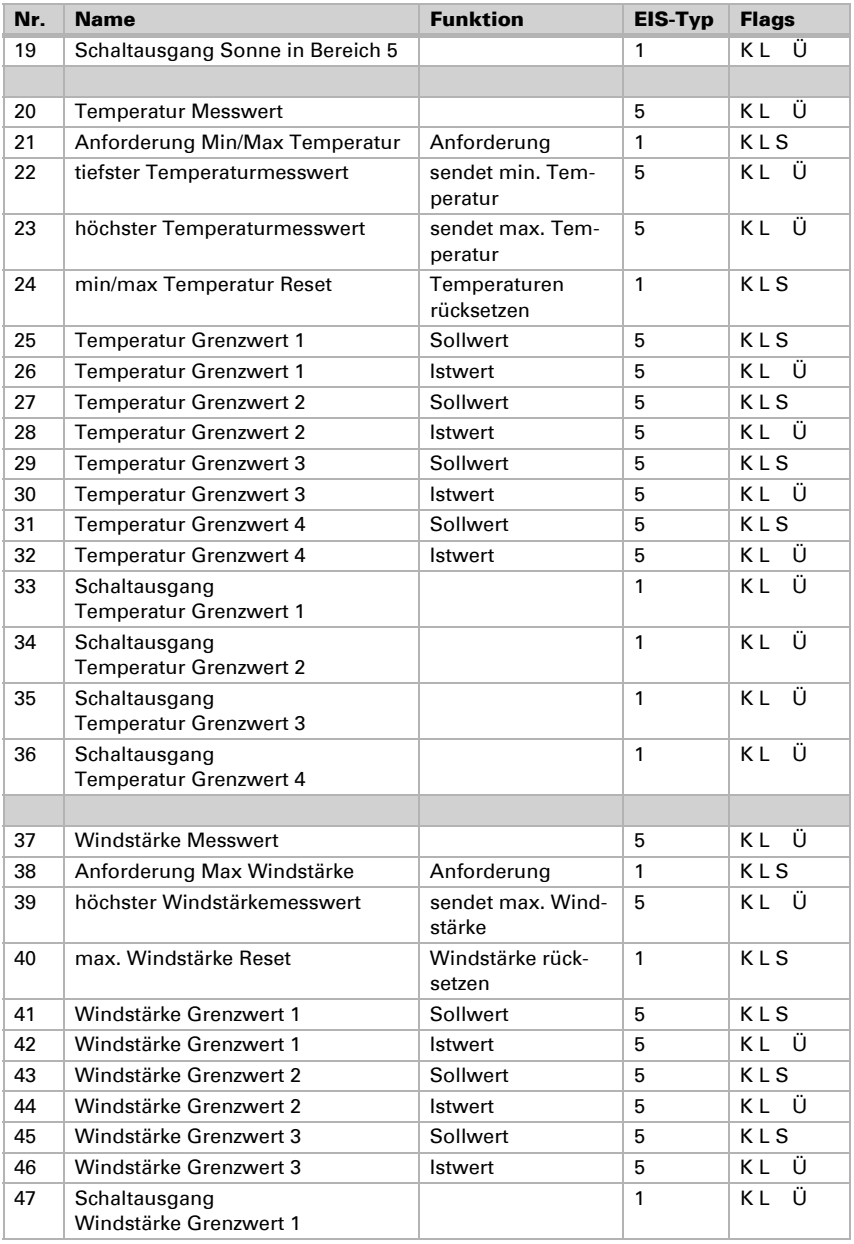

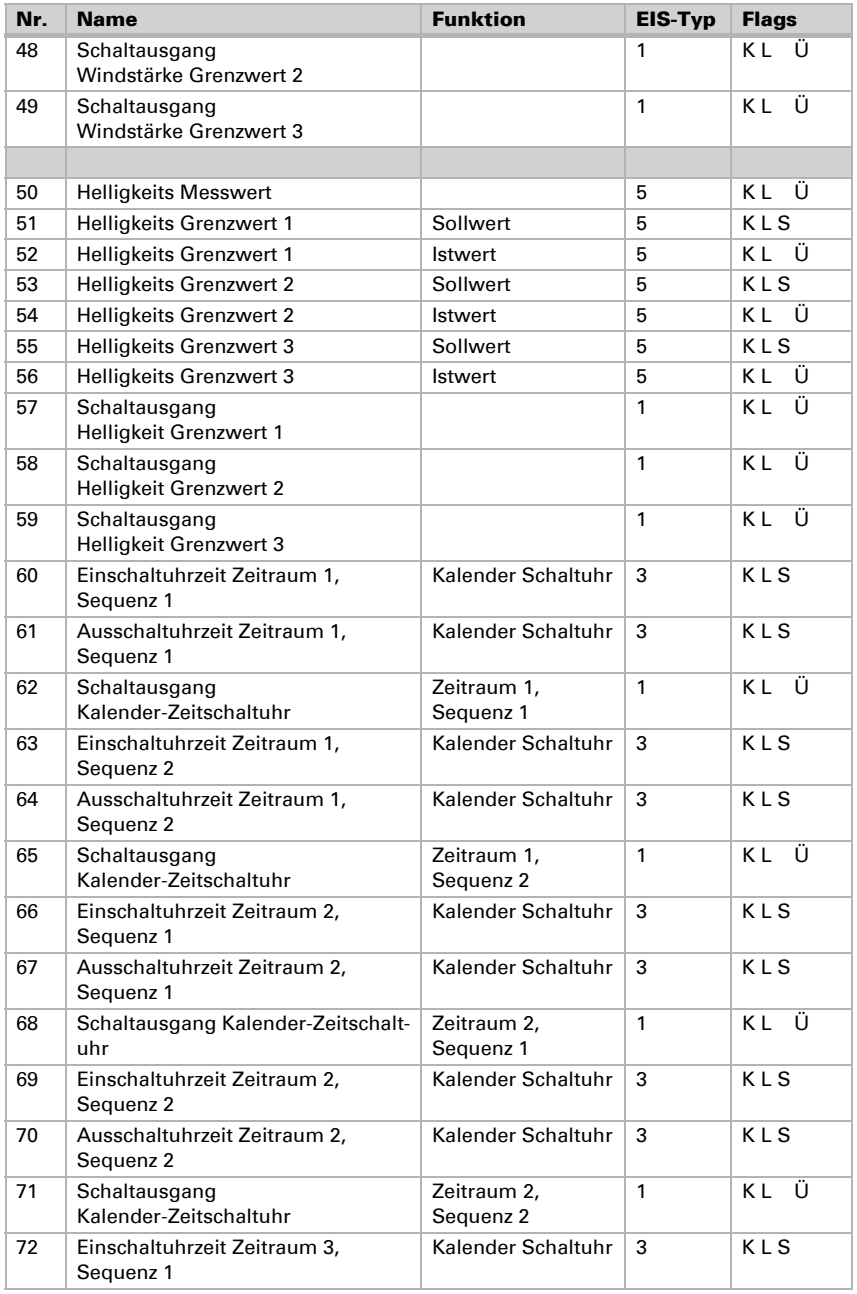

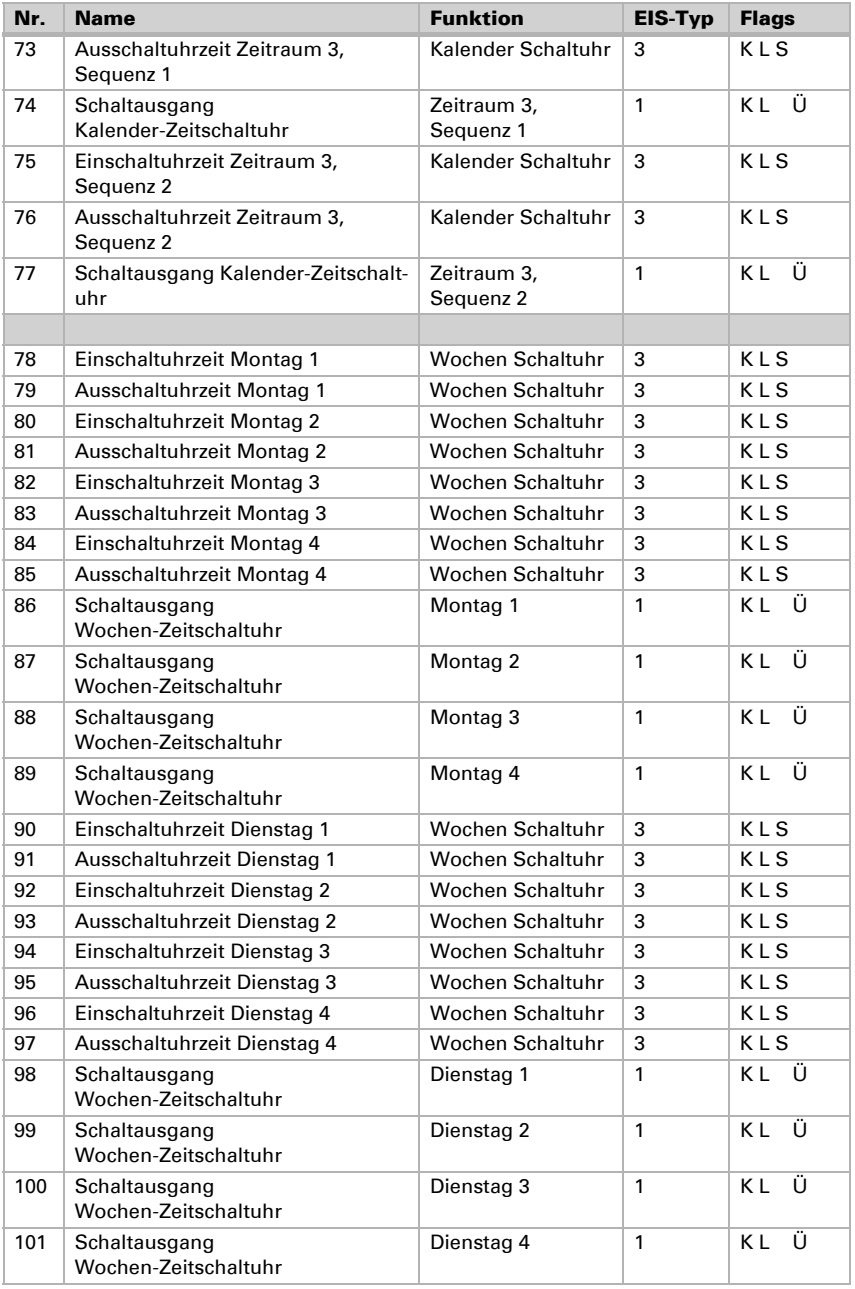

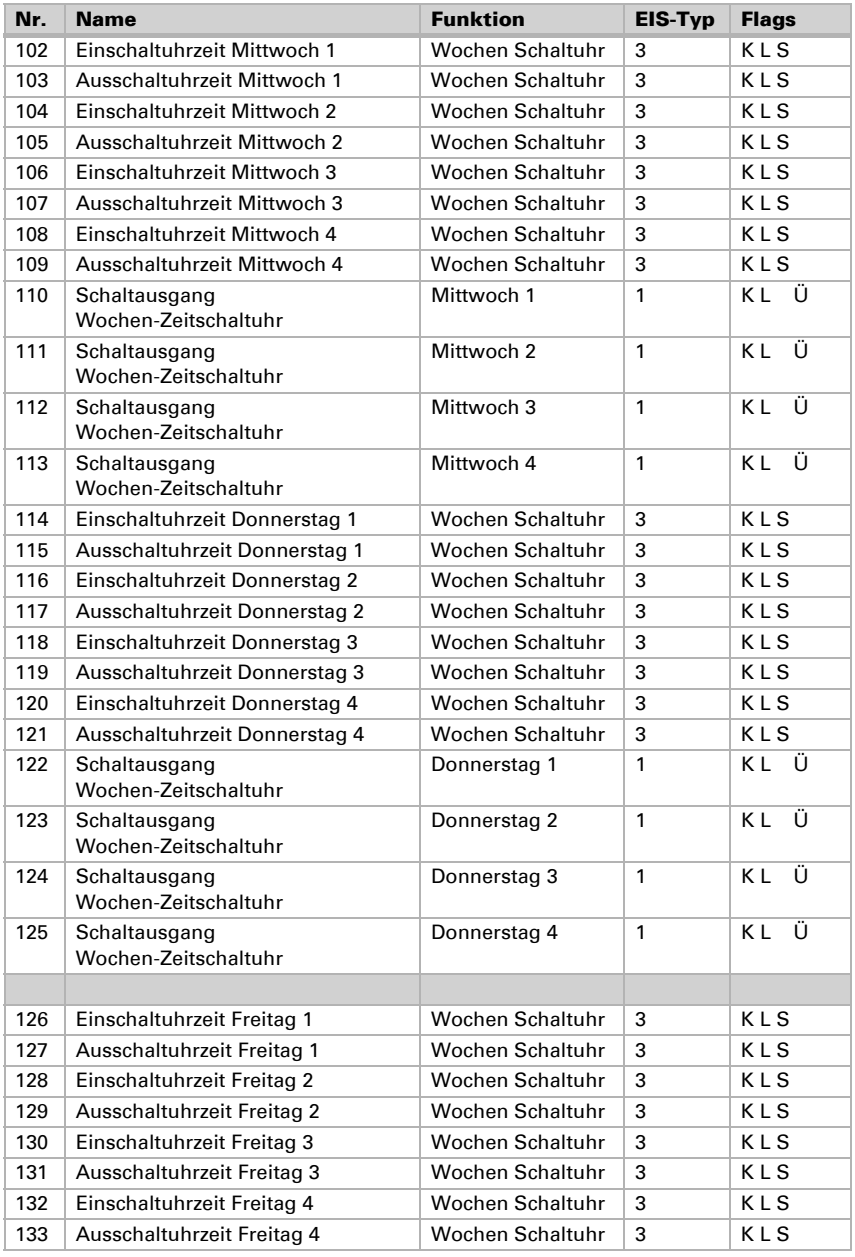

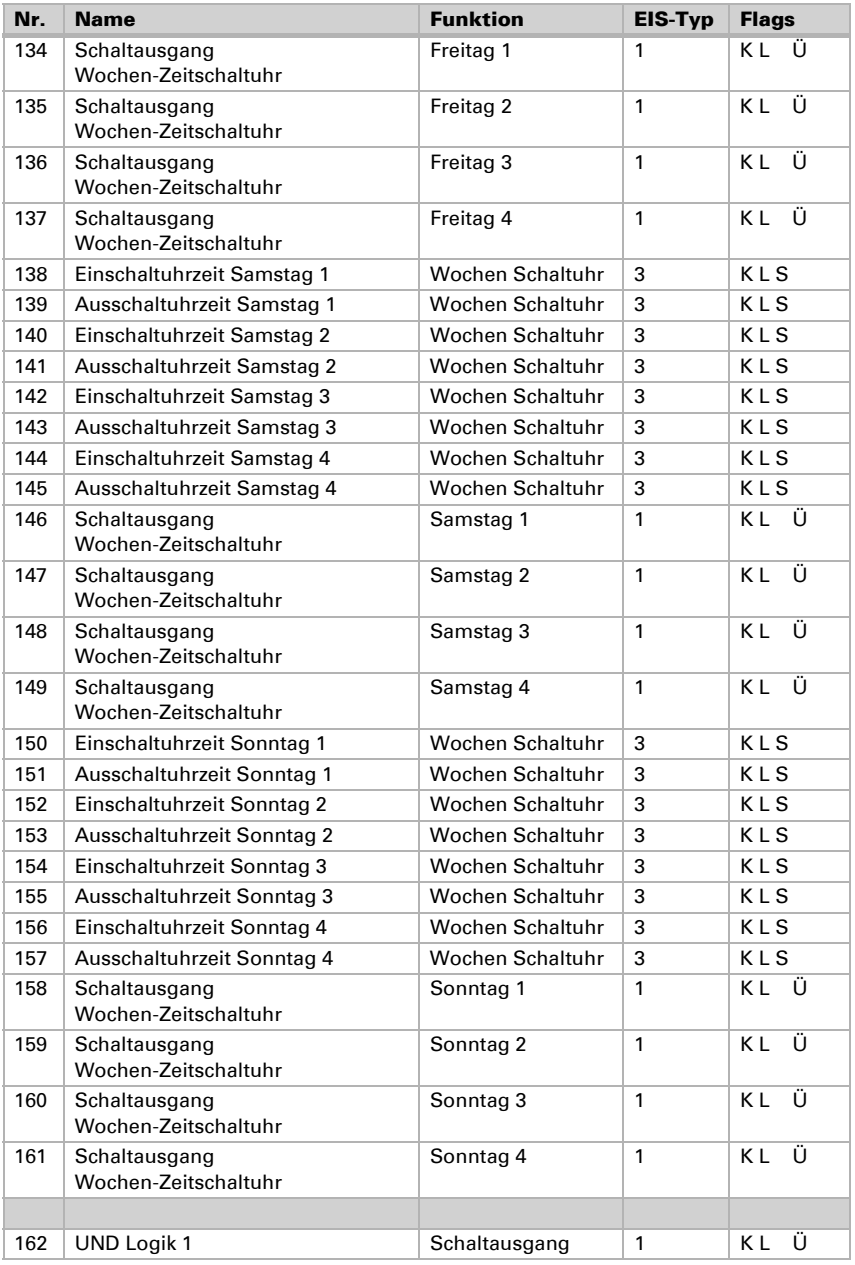

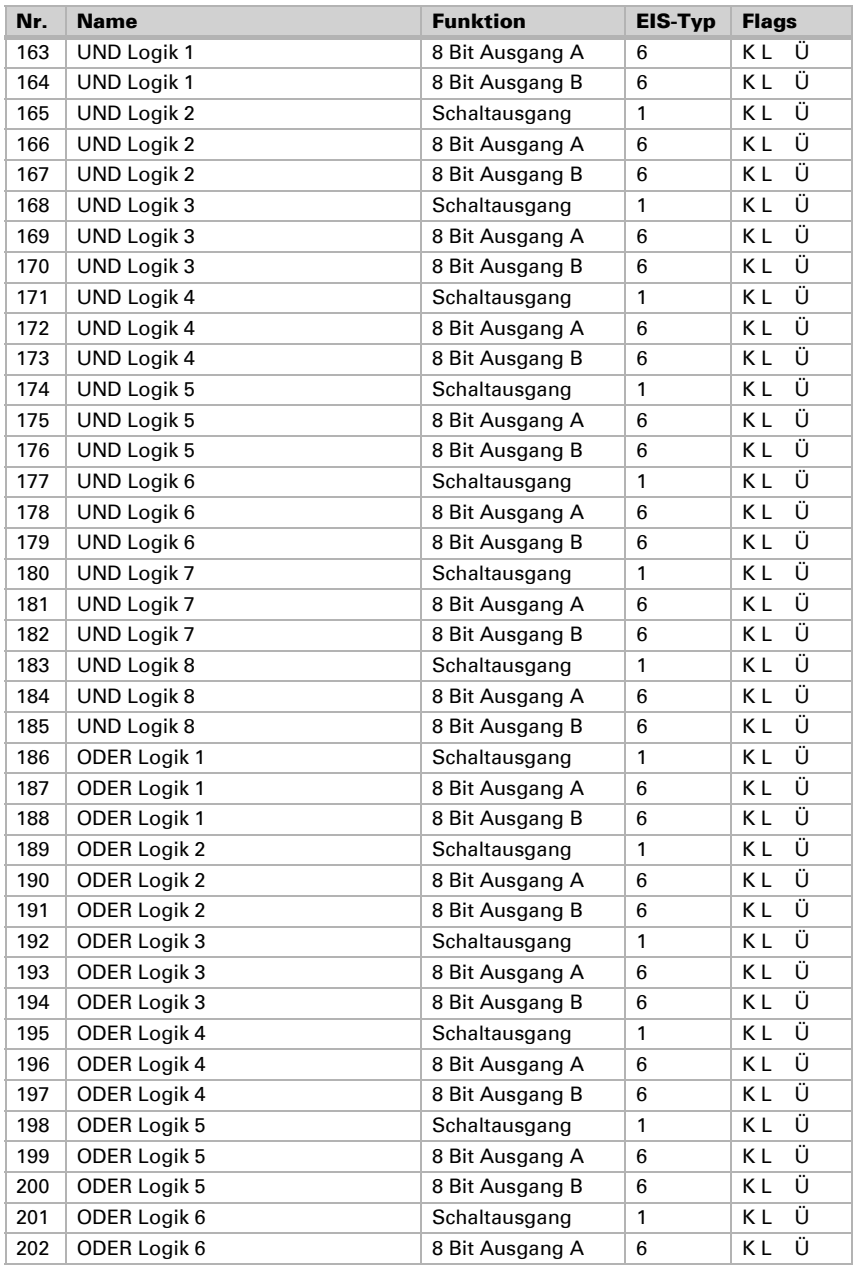

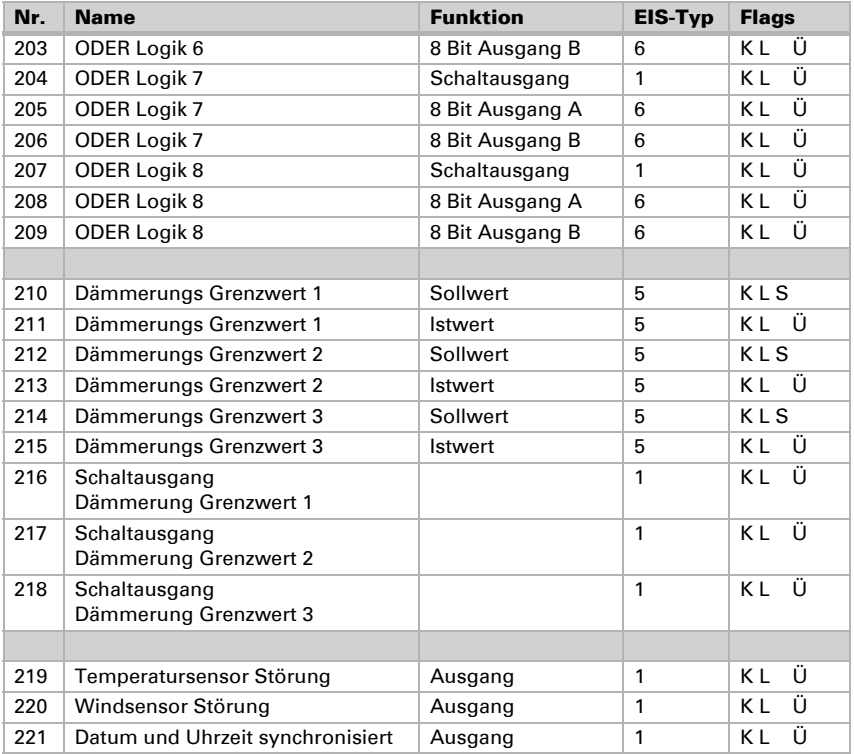

## <span id="page-15-0"></span>5. Einstellung der Parameter

## <span id="page-15-1"></span>5.1. Allgemeine Einstellungen

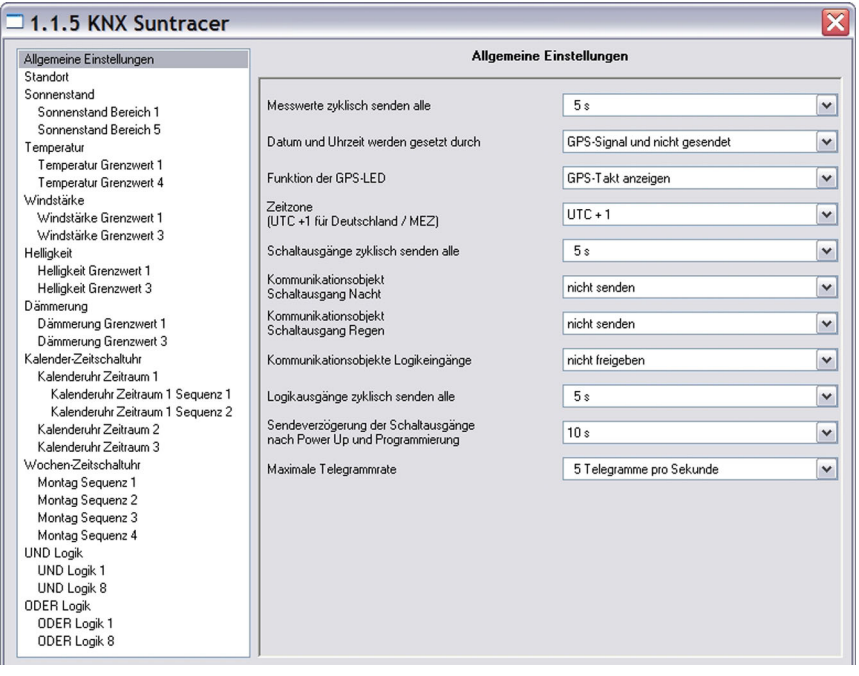

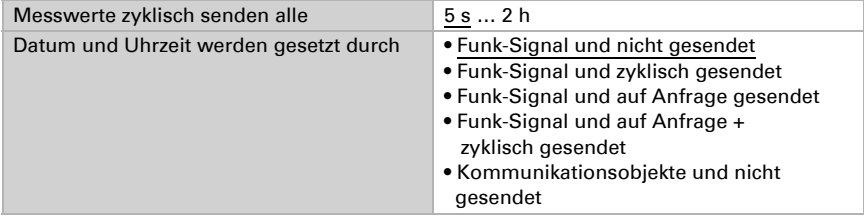

### *Wenn Datum und Uhrzeit per GPS-Signal gesetzt werden:*

Das aktuelle Datum und die Uhrzeit können zunächst über die ETS vorgegeben werden. Mit diesen Daten arbeitet die Wetterstation bis zum ersten Mal ein gültiges GPS-Signal empfangen wird.

### *Wenn Datum und Uhrzeit per Kommunikationsobjekt gesetzt werden:*

Zwischen dem Senden des Datums und dem Senden der Uhrzeit darf kein Datumswechsel stattfinden, sie müssen am selben Tag an die Wetterstation gesendet werden.

Bei der Erstinbetriebnahme müssen Datum und Uhrzeit unmittelbar nacheinander gesendet werden, damit die geräteinterne Uhr starten kann.

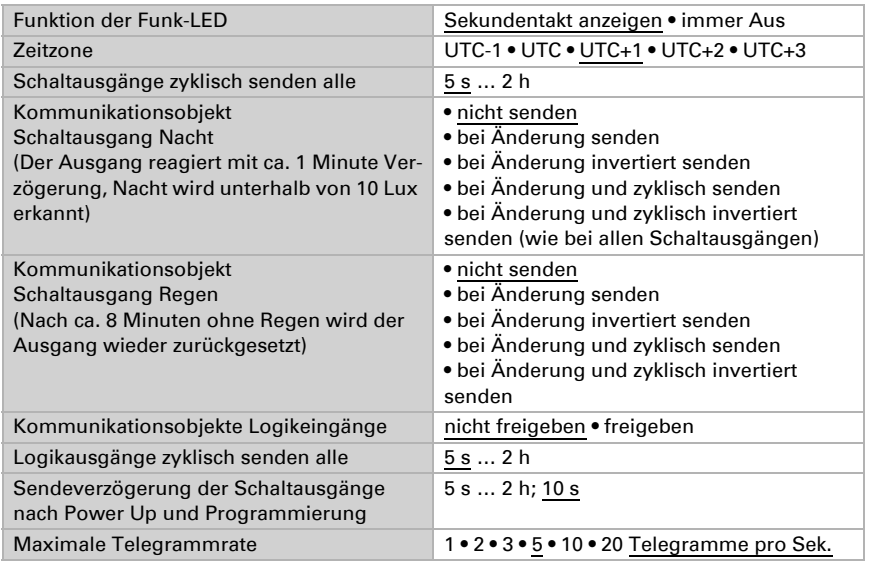

## <span id="page-16-0"></span>5.2. Standort

### Der Standort wird per GPS empfangen! Bei der Erstinbetriebnahme werden die folgenden Einstellungen verwendet, solange noch kein GPS-Empfang besteht.

Die Standortangabe wird benötigt, um daraus mit Hilfe von Datum und Uhrzeit den Sonnenstand zu errechnen.

### *Wenn der Standort durch die Koordinaten einer vorgegebenen Stadt bestimmt wird:*

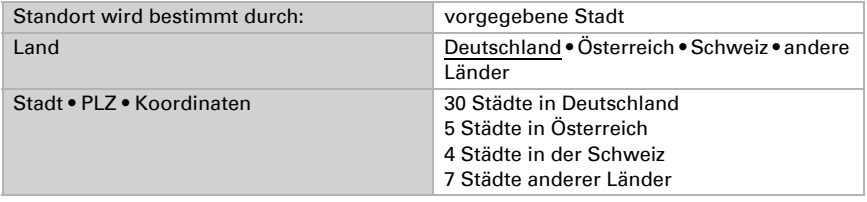

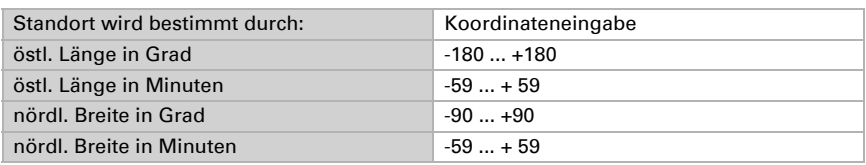

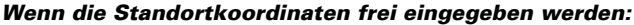

## <span id="page-17-0"></span>5.3. Sonnenstand

Die Funktion "Sonnenstand" ist nur bei Erhalt von Datum und Uhrzeit möglich.

Die Sonnenstandsberechnung ist für den Bereich UTC -1…+3 optimiert. Das Gerät sollte darum nur in Europa eingesetzt werden. Für andere Zeitzonen verwenden Sie bitte die Wetterstation Suntracer KNX-GPS.

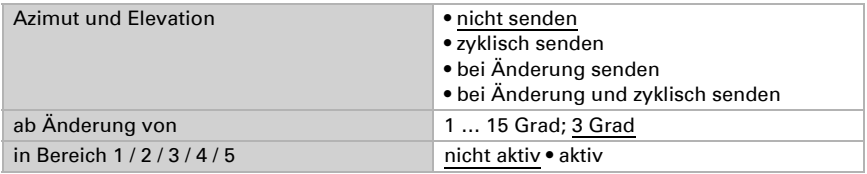

### <span id="page-17-1"></span>5.3.1. Sonnenstand Bereich 1 / 2 / 3 / 4 / 5

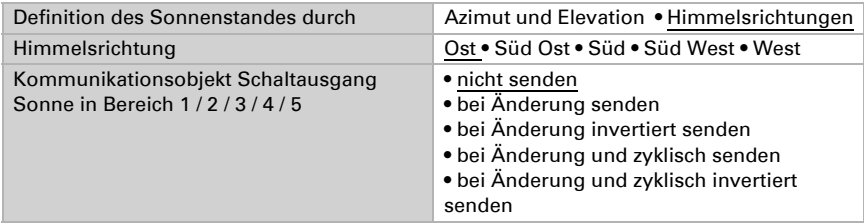

#### *Wenn der Sonnenstand durch Himmelsrichtungen definiert wird:*

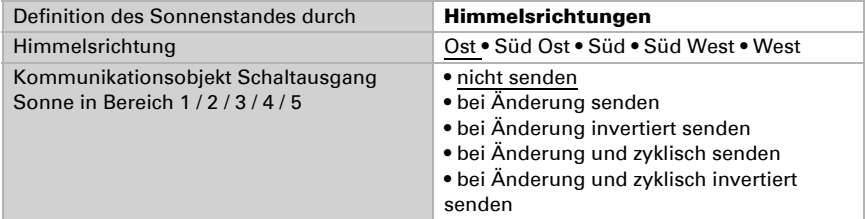

### *Winkel der Himmelsrichtungen:*

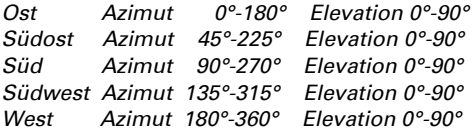

#### *Wenn der Sonnenstand durch Azimut und Elevation definiert wird:*

Alle angaben in° (Grad)

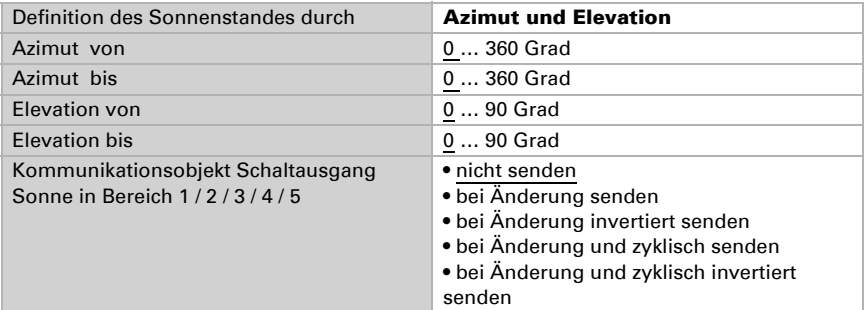

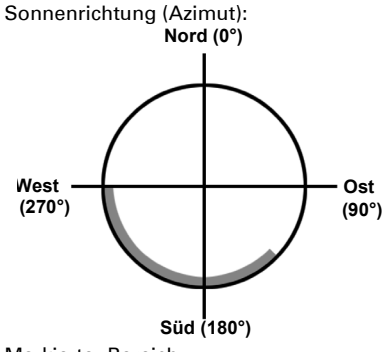

Markierter Bereich: Azimut von 135° bis 270°

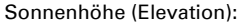

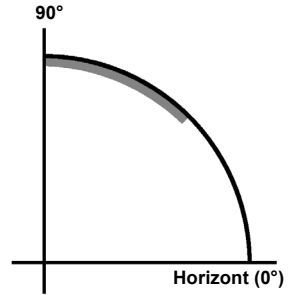

Markierter Bereich: Elevation von 45° bis 90°

## <span id="page-18-0"></span>5.4. Temperatur

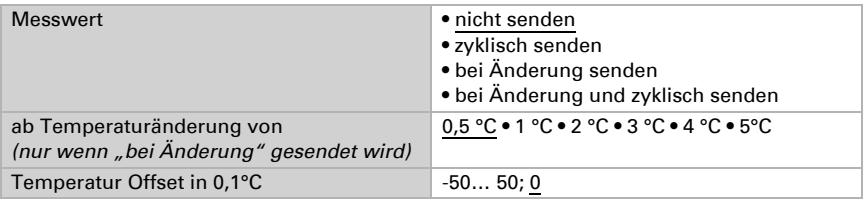

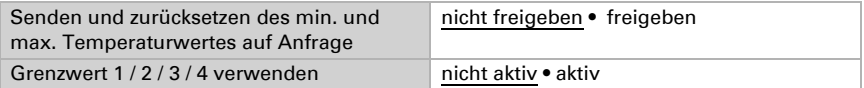

## <span id="page-19-0"></span>5.4.1. Temperatur-Grenzwert 1 / 2 / 3 / 4

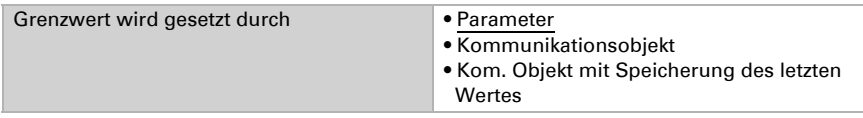

#### *Grenzwertvorgabe per Parameter:*

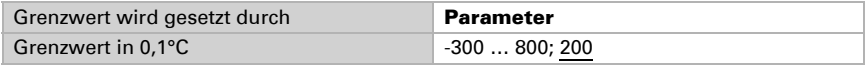

#### *Grenzwertvorgabe per Kommunikationsobjekt:*

Wenn der Grenzwert durch ein Kommunikationsobjekt gesetzt wird, muss bei der Erstinbetriebnahme ein Grenzwert vorgegeben werden, der bis zur 1. Kommunikation eines neuen Grenzwerts gültig ist. Bei bereits in Betrieb genommener Wetterstation kann der zuletzt kommunizierte Grenzwert verwendet werden.

Ab der 1. Kommunikation entspricht der Grenzwert dem Wert des Kommunikationsobjekts und wird nicht mit dem Faktor 0,1 multipliziert.

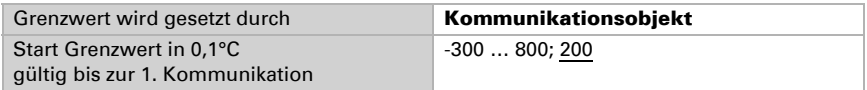

### *Grenzwertvorgabe per Kommunikationsobjekt mit Speicherung des letzten Wertes:*

Wurde einmal ein Grenzwert per Parameter oder über Kommunikationsobjekt gesetzt, dann bleibt bei dieser Einstellung der zuletzt eingestellte Grenzwert solange erhalten, bis ein neuer Grenzwert per Kommunikationsobjekt übertragen wird.

Die zuletzt per Kommunikationsobjekte gesetzten Grenzwerte werden im EEPROM gespeichert, damit sie bei Spannungsausfall erhalten bleiben und bei Rückkehr der Netzspannung wieder zur Verfügung stehen.

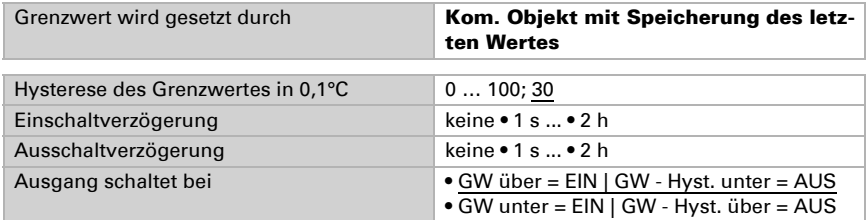

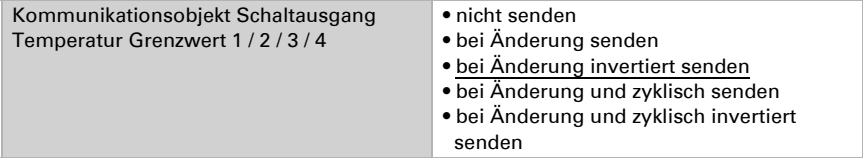

## <span id="page-20-0"></span>5.5. Windstärke

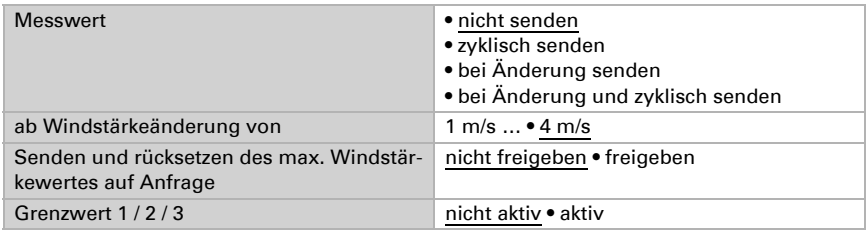

## <span id="page-20-1"></span>5.5.1. Windstärke Grenzwert 1 / 2 / 3

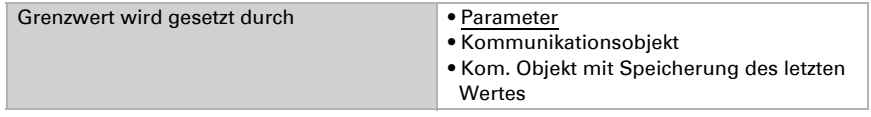

### *Wenn Grenzwert durch Parameter gesetzt wird:*

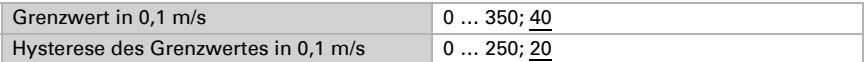

#### *Wenn Grenzwert durch Kommunikationsobjekt gesetzt wird:*

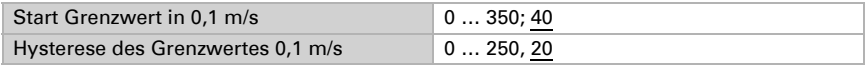

Alle anderen Parameter entsprechen denen der Temperatur-Grenzwerte (siehe dort).

## <span id="page-20-2"></span>5.6. Helligkeit

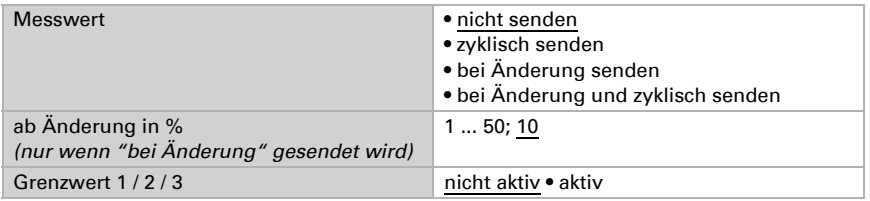

### <span id="page-21-0"></span>5.6.1. Helligkeit Grenzwert 1 / 2 / 3

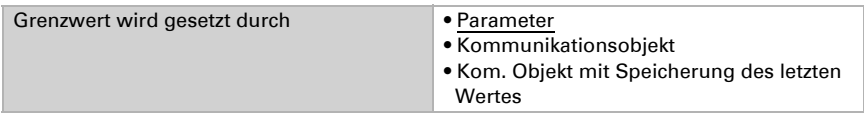

#### *Grenzwert wird gesetzt durch Parameter:*

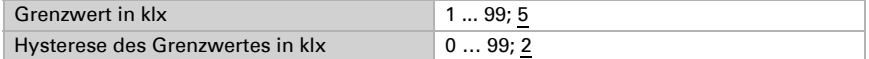

### *Grenzwert wird gesetzt durch Kommunikationsobjekt:*

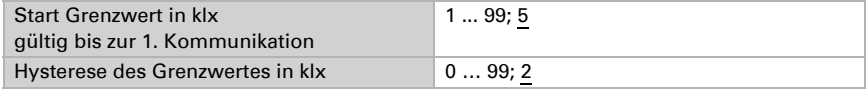

Alle anderen Parameter entsprechen denen der Temperatur-Grenzwerte (siehe dort).

## <span id="page-21-1"></span>5.7. Dämmerung

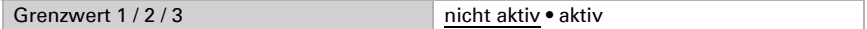

### <span id="page-21-2"></span>5.7.1. Dämmerung Grenzwert 1 / 2 / 3

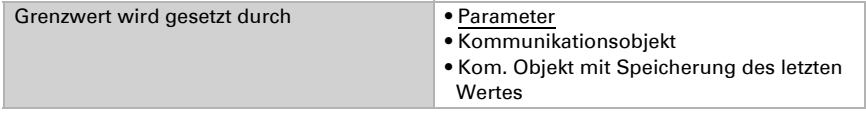

#### *Grenzwert wird gesetzt durch Parameter:*

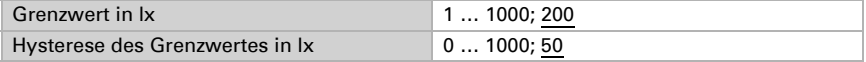

#### *Grenzwert wird gesetzt durch Kommunikationsobjekt:*

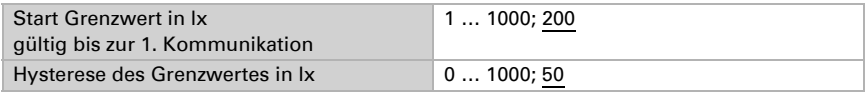

Alle anderen Parameter entsprechen denen der Temperatur-Grenzwerte (siehe dort).

## <span id="page-21-3"></span>5.8. Kalender-Zeitschaltuhr

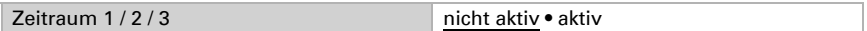

## <span id="page-22-0"></span>5.8.1. Kalenderuhr Zeitraum 1 / 2 / 3

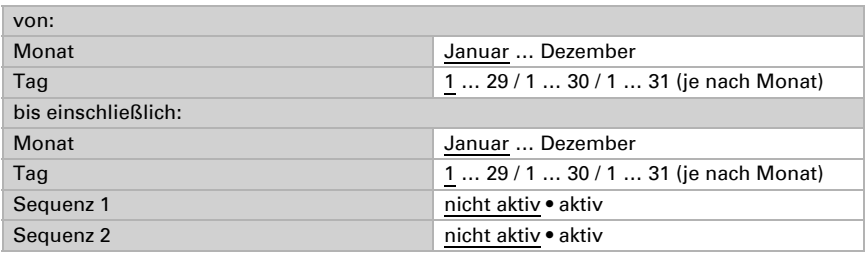

## <span id="page-22-1"></span>5.8.2. Kalenderuhr Zeitraum 1 / 2 / 3, Sequenz 1 / 2

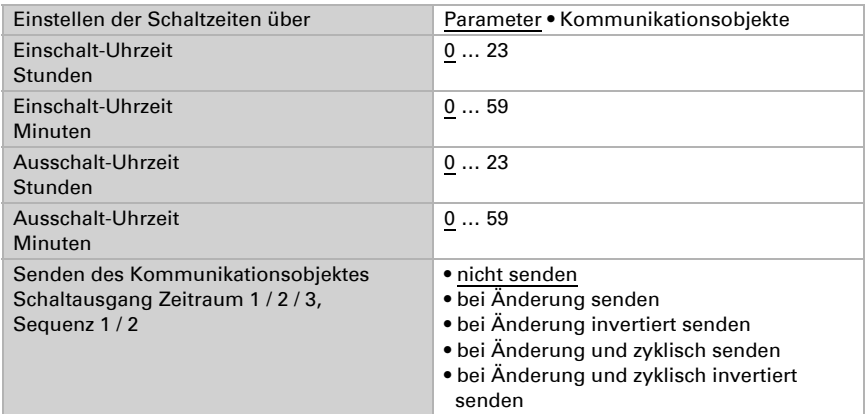

## <span id="page-22-2"></span>5.9. Wochen Zeitschaltuhr

Montag ... Sonntag nicht aktiv • aktiv

Es werden immer alle 4 Sequenzen des gewählten Tages mit einander aktiviert.

## <span id="page-22-3"></span>5.9.1. Wochenuhr Mo, Di, Mi, Do, Fr, Sa, So 1 … 4

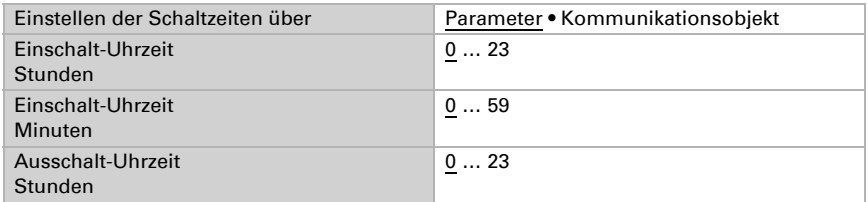

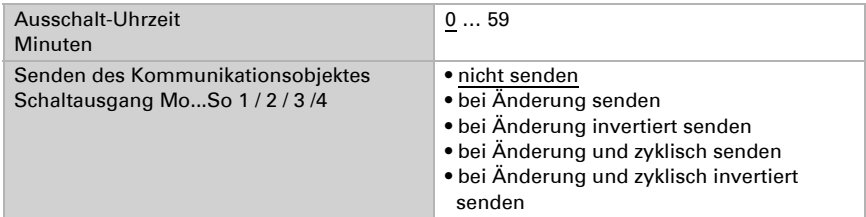

Hinweis: Wenn als Ausschalt-Uhrzeit z. B. 15:35 eingestellt ist, schaltet der Ausgang beim Wechsel von 15:35 auf 15:36 aus.

### *Verwendung der Wochenuhr:*

Kommunikationsobjekt "Wochenuhr ODER 1/2/3/4"

Die Sequenz1-Schaltzeiten aller Wochentage werden über das ODER-Logik-Gatter "Sequenz 1" verknüpft und können als Kommunikationsobjekt "Wochenschaltuhr 1" für eigene Logik-Verknüpfungen verwendet werden.

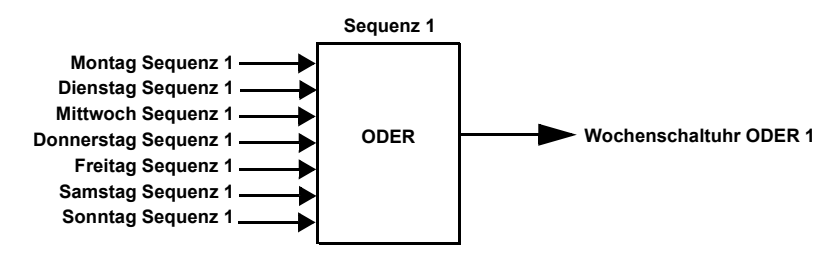

## <span id="page-23-0"></span>5.10. UND Logik

Logik 1/2/3/4/5/6/7/8 nicht aktiv • aktiv

## <span id="page-23-1"></span>5.10.1.UND Logik 1 / 2 / 3 / 4 / 5 / 6 / 7 / 8

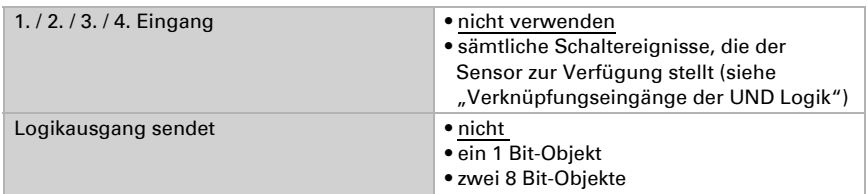

### Logikausgang sendet "ein 1 Bit-Objekt":

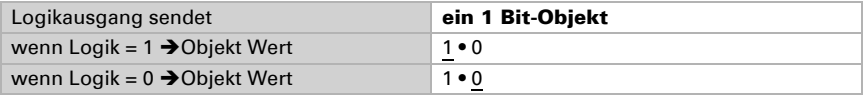

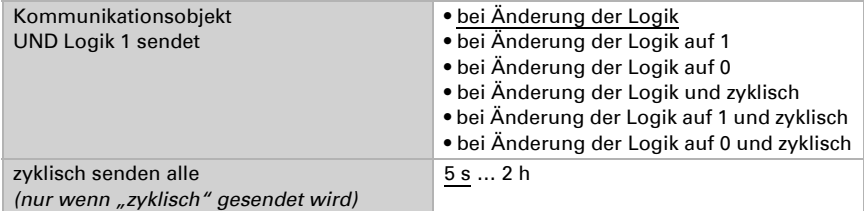

#### *Logikausgang sendet "zwei 8 Bit-Objekte":*

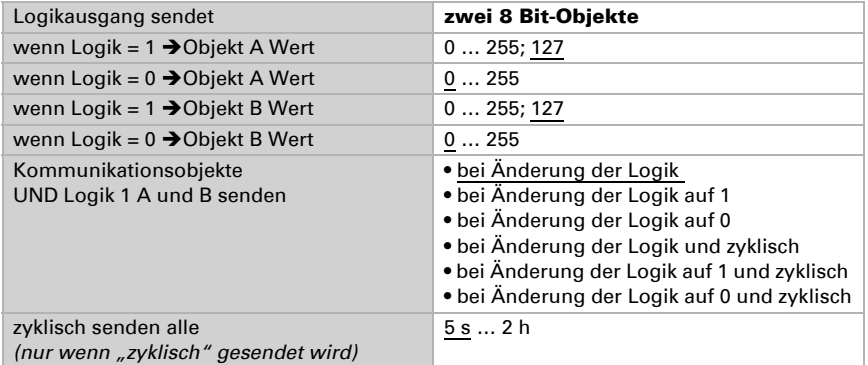

Objekt A: Beschattungsposition Höhe (0 = sichere Position, 255 = voll ausgefahren).

Objekt B: Beschattungsposition Lamellenwinkel (255 = 100% geschlossen, 200 = etwa 80% geschlossen).

#### *Verwendung der UND-Logik:*

Beispiel Sonnenautomatik

Die UND-Logik kann z. B. verwendet werden um die Bedingungen für die Beschattung festzulegen, beispielsweise einen Helligkeitsgrenzwert und die Sonne in einem bestimmten Bereich. Auch die erneute Aktivierung der Beschattung nach einem Windalarm und die Sperrung durch manuelle Bedienung wurden bei diesem Beispiel miteinbezogen.

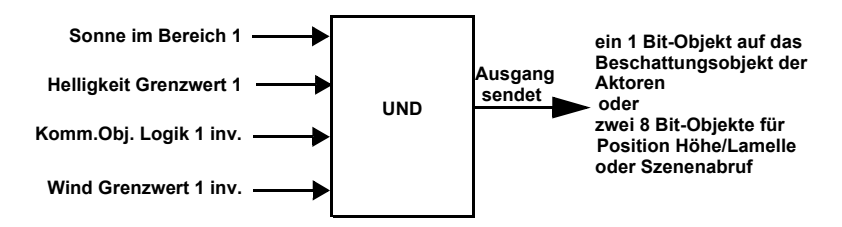

- Sonne im Bereich 1: Beschreibt den Sonnenstand für den beschattet wird.
- Helligkeit Grenzwert 1: Legt fest ab welcher Helligkeit beschattet wird.
- Kommunikationsobjekt Logik 1 invertiert: Sperrfunktion für die Sonnenautomatik, z. B. über einen Taster (Sperrung nach manueller Bedienung). Logik = 0  $\rightarrow$  freigegeben, Logik = 1 $\rightarrow$  gesperrt. Die "Kommunikationsobjekte Logikeingänge" müssen hierfür unter "Allgemeine Einstellungen" freigegeben sein und das "Kommunikationsobiekt Logik 1" über Gruppenadressen mit dem Taster verknüpft sein.
- Wind Grenzwert 1 invertiert: Aktiviert nach Ende eines Windalarms die Automatik wieder (d. h. wenn die anderen Bedingungen erfüllt sind, wird wieder beschattet).

## <span id="page-25-0"></span>5.10.2.Verknüpfungseingänge der UND Logik

nicht verwenden  $Nacht = 1$ Nacht =  $0$ Dämmerung Grenzwert 1 Dämmerung Grenzwert 1 invertiert Dämmerung Grenzwert 2 Dämmerung Grenzwert 2 invertiert Dämmerung Grenzwert 3 Dämmerung Grenzwert 3 invertiert Helligkeit Grenzwert 1 Helligkeit Grenzwert 1 invertiert Helligkeit Grenzwert 2 Helligkeit Grenzwert 2 invertiert Helligkeit Grenzwert 3 Helligkeit Grenzwert 3 invertiert Kalenderschaltuhr 1. Zeitraum Nr. 1 Kalenderschaltuhr 1. Zeitraum Nr. 1 invertiert Kalenderschaltuhr 1. Zeitraum Nr. 2 Kalenderschaltuhr 1. Zeitraum Nr. 2 invertiert Kalenderschaltuhr 2. Zeitraum Nr. 1 Kalenderschaltuhr 2. Zeitraum Nr. 1 invertiert Kalenderschaltuhr 2. Zeitraum Nr. 2 Kalenderschaltuhr 2. Zeitraum Nr. 2 invertiert Kalenderschaltuhr 3. Zeitraum Nr. 1 Kalenderschaltuhr 3. Zeitraum Nr. 1 invertiert Kalenderschaltuhr 3. Zeitraum Nr. 2 Kalenderschaltuhr 3. Zeitraum Nr. 2 invertiert Kommunikationsobjekt Logikeingang 1 Kommunikationsobjekt Logikeingang 1 invertiert Kommunikationsobjekt Logikeingang 2 Kommunikationsobjekt Logikeingang 2 invertiert Kommunikationsobjekt Logikeingang 3 Kommunikationsobjekt Logikeingang 3 invertiert Kommunikationsobjekt Logikeingang 4

Kommunikationsobjekt Logikeingang 4 invertiert Kommunikationsobjekt Logikeingang 5 Kommunikationsobjekt Logikeingang 5 invertiert Kommunikationsobjekt Logikeingang 6 Kommunikationsobjekt Logikeingang 6 invertiert Kommunikationsobjekt Logikeingang 7 Kommunikationsobjekt Logikeingang 7 invertiert Kommunikationsobjekt Logikeingang 8 Kommunikationsobjekt Logikeingang 8 invertiert Regen Ja Regen Nein Sonne im Bereich 1 Sonne nicht im Bereich 1 Sonne im Bereich 2 Sonne nicht im Bereich 2 Sonne im Bereich 3 Sonne nicht im Bereich 3 Sonne im Bereich 4 Sonne nicht im Bereich 4 Sonne im Bereich 5 Sonne nicht im Bereich 5 Störung Temperatur Störung Temperatur invertiert Störung Wind Störung Wind invertiert Temperatur Grenzwert 1 Temperatur Grenzwert 1 invertiert Temperatur Grenzwert 2 Temperatur Grenzwert 2 invertiert Temperatur Grenzwert 3 Temperatur Grenzwert 3 invertiert Temperatur Grenzwert 4 Temperatur Grenzwert 4 invertiert Wind Grenzwert 1 Wind Grenzwert 1 invertiert Wind Grenzwert 2 Wind Grenzwert 2 invertiert Wind Grenzwert 3 Wind Grenzwert 3 invertiert Wochenschaltuhr Montag 1 Wochenschaltuhr Montag 1 invertiert Wochenschaltuhr Montag 2 Wochenschaltuhr Montag 2 invertiert Wochenschaltuhr Montag 3 Wochenschaltuhr Montag 3 invertiert Wochenschaltuhr Montag 4 Wochenschaltuhr Montag 4 invertiert Wochenschaltuhr Dienstag 1

Wochenschaltuhr Dienstag 1 invertiert Wochenschaltuhr Dienstag 2 Wochenschaltuhr Dienstag 2 invertiert Wochenschaltuhr Dienstag 3 Wochenschaltuhr Dienstag 3 invertiert Wochenschaltuhr Dienstag 4 Wochenschaltuhr Dienstag 4 invertiert Wochenschaltuhr Mittwoch 1 Wochenschaltuhr Mittwoch 1 invertiert Wochenschaltuhr Mittwoch 2 Wochenschaltuhr Mittwoch 2 invertiert Wochenschaltuhr Mittwoch 3 Wochenschaltuhr Mittwoch 3 invertiert Wochenschaltuhr Mittwoch 4 Wochenschaltuhr Mittwoch 4 invertiert Wochenschaltuhr Donnerstag 1 Wochenschaltuhr Donnerstag 1 invertiert Wochenschaltuhr Donnerstag 2 Wochenschaltuhr Donnerstag 2 invertiert Wochenschaltuhr Donnerstag 3 Wochenschaltuhr Donnerstag 3 invertiert Wochenschaltuhr Donnerstag 4 Wochenschaltuhr Donnerstag 4 invertiert Wochenschaltuhr Freitag 1 Wochenschaltuhr Freitag 1 invertiert Wochenschaltuhr Freitag 2 Wochenschaltuhr Freitag 2 invertiert Wochenschaltuhr Freitag 3 Wochenschaltuhr Freitag 3 invertiert Wochenschaltuhr Freitag 4 Wochenschaltuhr Freitag 4 invertiert Wochenschaltuhr Samstag 1 Wochenschaltuhr Samstag 1 invertiert Wochenschaltuhr Samstag 2 Wochenschaltuhr Samstag 2 invertiert Wochenschaltuhr Samstag 3 Wochenschaltuhr Samstag 3 invertiert Wochenschaltuhr Samstag 4 Wochenschaltuhr Samstag 4 invertiert Wochenschaltuhr Sonntag 1 Wochenschaltuhr Sonntag 1 invertiert Wochenschaltuhr Sonntag 2 Wochenschaltuhr Sonntag 2 invertiert Wochenschaltuhr Sonntag 3 Wochenschaltuhr Sonntag 3 invertiert Wochenschaltuhr Sonntag 4 Wochenschaltuhr Sonntag 4 invertiert Wochenschaltuhr ODER 1

Wochenschaltuhr ODER 1 invertiert Wochenschaltuhr ODER 2 Wochenschaltuhr ODER 2 invertiert Wochenschaltuhr ODER 3 Wochenschaltuhr ODER 3 invertiert Wochenschaltuhr ODER 4 Wochenschaltuhr ODER 4 invertiert

## <span id="page-28-0"></span>5.11. ODER Logik

Logik 1/2/3/4/5/6/7/8 nicht aktiv • aktiv

## <span id="page-28-1"></span>5.11.1.)ODER Logik 1 / 2 / 3 / 4 / 5 / 6 / 7 / 8

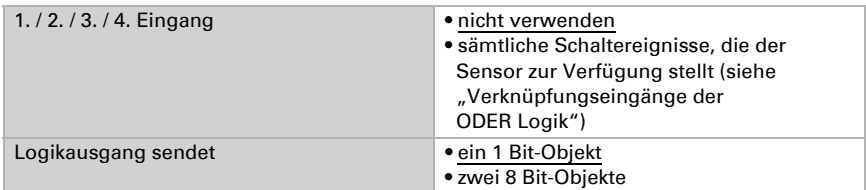

Alle Einstellungen der ODER Logik entsprechen der UND Logik.

## <span id="page-28-2"></span>5.11.2.Verknüpfungseingänge der ODER Logik

Die Verknüpfungseingänge der ODER Logik entsprechen denen der UND Logik. *Zusätzlich* stehen der ODER Logik die folgenden Eingänge zur Verfügung:

UND Logik Ausgang 1 UND Logik Ausgang 1 invertiert UND Logik Ausgang 2 UND Logik Ausgang 2 invertiert UND Logik Ausgang 3 UND Logik Ausgang 3 invertiert UND Logik Ausgang 4 UND Logik Ausgang 4 invertiert UND Logik Ausgang 5 UND Logik Ausgang 5 invertiert UND Logik Ausgang 6 UND Logik Ausgang 6 invertiert UND Logik Ausgang 7 UND Logik Ausgang 7 invertiert UND Logik Ausgang 8 UND Logik Ausgang 8 invertiert

## Fragen zum Produkt?

### Den technischen Service von Elsner Elektronik erreichen Sie unter Tel. +49 (0) 70 33 / 30 945-250 oder service@elsner-elektronik.de

Folgende Informationen benötigen wir zur Bearbeitung Ihrer Service-Anfrage:

- Gerätetyp (Modellbezeichnung oder Artikelnummer)
- Beschreibung des Problems
- Seriennummer oder Softwareversion
- Bezugsquelle (Händler/Installateur der das Gerät bei Elsner Elektronik gekauft hat)

Bei Fragen zu KNX-Funktionen:

- Version der Geräteapplikation
- Für das Projekt verwendete ETS-Version

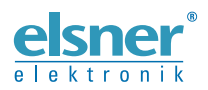

Elsner Elektronik GmbH Steuerungs- und Automatisierungstechnik

Sohlengrund 16<br>75395 Ostelsheim

75395 Ostelsheim Tel. +49 (0) 70 33 / 30 945-0 info@elsner-elektronik.de Fax +49 (0) 70 33 / 30 945-20 www.elsner-elektronik.de